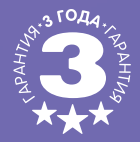

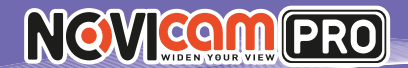

# **NC14F / NP200F** IP ВИДЕОКАМЕРЫ

### **ACTOR ПАСПОРТ ИЗДЕЛИЯ КРАТКОЕ РУКОВОДСТВО ПОЛЬЗОВАТЕЛЯ ГАРАНТИЙНЫЙ ТАЛОН**

Данный документ содержит ознакомительную информацию, которая может быть изменена без предварительного уведомления для улучшения качества продукта.

**V 1.0**

**II**  $\left\langle \cdot \right\rangle$ 

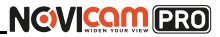

### **ПРЕДУПРЕЖДЕНИЕ**

ПОЛЬЗОВАТЕЛЬ СИСТЕМЫ ОТВЕТСТВЕНЕН ЗА ПОДЧИНЕНИЕ ВСЕМ ПО-ЛОЖЕНИЯМ ДЕЙСТВУЮЩЕГО ЗАКОНОДАТЕЛЬСТВА В ОТНОШЕНИИ МОНИ-ТОРИНГА И ЗАПИСИ ВИДЕО И АУДИО СИГНАЛА. NOVICAM НЕ НЕСЁТ ОТВЕТ-СТВЕННОСТИ ЗА НАРУШЕНИЕ ТРЕБОВАНИЙ ЗАКОНА И ИНЫХ ПРАВОВЫХ АКТОВ В ПРОЦЕССЕ ИСПОЛЬЗОВАНИЯ СИСТЕМЫ.

### **ВНИМАНИЕ**

ДЛЯ ПРЕДОТВРАЩЕНИЯ РИСКА ВОЗНИКНОВЕНИЯ ПОЖАРА ИЛИ ОПАС-НОСТИ ПОРАЖЕНИЯ ЭЛЕКТРИЧЕСКИМ ТОКОМ НЕ ПОДВЕРГАЙТЕ ИЗДЕЛИЕ ВОЗДЕЙСТВИЮ ДОЖДЯ И ВЛАГИ. НЕ ВСТАВЛЯЙТЕ МЕТАЛЛИЧЕСКИЕ ОБЪ-ЕКТЫ В ОТВЕРСТИЯ ДЛЯ ВЕНТИЛЯЦИИ И ДРУГИЕ ОТКРЫТЫЕ УЧАСТКИ **УСТРОЙСТВА** 

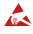

Устройство чувствительно к прикосновениям (статическому электричеству)

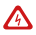

Стрелка в виде молнии в равностороннем треугольнике предупреждает пользователя о наличии электрического напряжения внутри устройства, которое может представлять для человека опасность поражения электрическим током.

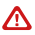

Восклицательный знак в равностороннем треугольнике информирует пользо-Воскольцательный онах в распострукций по эксплуатации и техническому обслуживанию, приложенных к изделию.

### МЕРЫ ПРЕДОСТОРОЖНОСТИ:

- 1. Если у вас нет специального технического образования, прежде чем начать работу с устройством, внимательно ознакомьтесь с инструкцией по эксплуатации.
- 2. Пожалуйста, не разбирайте внутренние части устройства, это может препятствовать правильному функционированию устройства и, возможно, сделает гарантию недействительной. Внутри устройства нет частей, которые подлежат замене по отдельности.
- 3. Все электрические контакты соединяйте в полном соответствии с бирками и инструкциями, указанными в данном руководстве. В противном случае вы можете нанести изделию непоправимый ущерб и тем самым сделать гарантию недействительной.
- 4. Рекомендуется использовать грозозащиту и подавитель скачков напряжения перед введением устройства в эксплуатацию.
- 5. Пожалуйста, не эксплуатируйте устройство в условиях, если температура, показатели влажности и технические характеристики ИП превышают установленные значения для данного прибора.

# **NGVICOMPRO**

## **УВАЖАЕМЫЙ ПОКУПАТЕЛЬ!**

Поздравляем Вас с покупкой! Мы делаем все возможное, чтобы наша продукция удовлетворяла Вашим запросам.

Перед началом эксплуатации изделия, пожалуйста, ознакомьтесь внимательно с Кратким руководством пользователя и с Условиями гарантийного обслуживания.

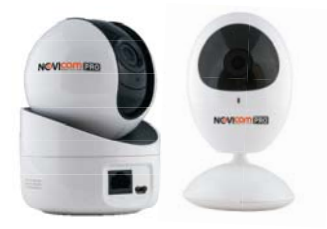

## **Модели:** NC14F, NP200F

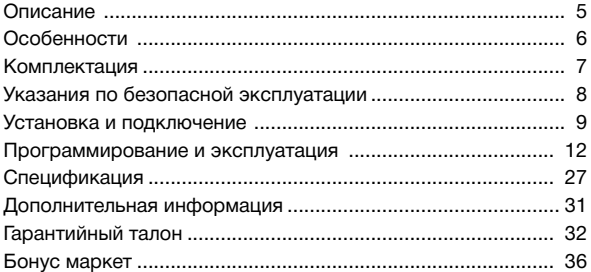

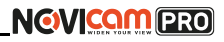

## **ОПИСАНИЕ**

<span id="page-3-0"></span>**Компактные IP видеокамеры NOVIcam PRO NC14F / NP200F** передают превосходное изображение с высоким разрешением до 720p / 1080р 25/30 к/с и обеспечивают отличный обзор даже мельчайших деталей.

Связка мегапиксельного сенсора и высокопроизводительного процессора обеспечивает не только высокое разрешение, но и превращает камеру в мультифункциональное устройство. Камера позволяет организовать полноценную систему видеонаблюдения и оснащена для этого всем необходимым: слотом для карт памяти MicroSD, ИК-подсветкой и механическим ИК-фильтром для работы ночью, встроенным микрофоном и динамиком для организации двухсторонней связи. Поворотный механизм видеокамеры NP200F позволяет также организовать патрулирование территории.

Благодаря встроенному Wi-Fi модулю легко организовать беспроводное подключение к локальной сети или интернет. Простота настройки и доступ к камере из любой точки мира предоставляется бесплатным облачным сервисом P2P.

**NOVIcam PRO NP200F** может быть установлена в местах где необходимо изменять точку обзора и следить за перемещениями, при этом не теряя качества изображения: складах, офисах, торговых центрах и магазинах.

**NOVIcam PRO NC14F** станет отличным решением для видеонаблюдения в офисе, квартире, коттедже, магазине, павильоне.

## <span id="page-4-0"></span>**ОСНОВНЫЕ ОСОБЕННОСТИ**

- Высокое разрешение 720p, 1080р
- ИК подсветка до 10м
- Механический ИК фильтр
- Детекция движения
- Встроенный микрофон и динамик
- Встроенный Wi-Fi модуль
- Поддержка карт памяти MicroSD до 128 Гб
- Бесплатный облачный сервис P2P

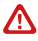

**Внимание:**  для поддержки всех новейших функций, необходимо установить обновлённую прошивку с сайта www.novicam.ru

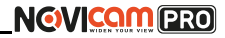

## **КОМПЛЕКТАЦИЯ**

<span id="page-5-0"></span>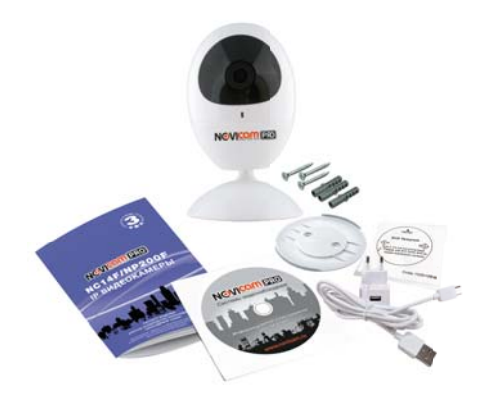

*Рис. 1 Пример комплектации NC14F.*

- IP видеокамера 1 шт
- СD-диск 1 шт
- Инструкция пользователя 1 шт.
- Основание для монтажа на поверхность 1 шт.
- Крепёжный комплект 1 шт.
- Форма для точного монтажа 1 шт.
- Кабель переходник USB microUSB для питания 1 шт.
- $\bullet$  Блок питания 1 шт.

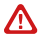

#### **Внимание:**

NOVIcam оставляет за собой право вносить любые изменения в изделие без предварительного уведомления для улучшения качества продукта.

# <span id="page-6-0"></span>**УКАЗАНИЯ ПО БЕЗОПАСНОЙ ЭКСПЛУАТАЦИИ**

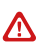

**Внимание:** 

перед подключением внимательно прочтите инструкцию на видеокамеру.

### **1. Напряжение питания**

1.1. Используйте только рекомендованное напряжение питания.

1.2. Перед включением оборудования убедитесь в том, что соединительные провода (разъемы) подключены с соблюдением полярности. Неверное соединение может привести к повреждению и/или неправильному функционированию оборудования.

### **2. Условия эксплуатации**

2.1 Не располагайте камеру в местах попадания в объектив прямых солнечных лучей или других источников яркого света. В противном случае это может привести к повреждению камеры, в независимости от того используется она или нет.

2.2 Строго соблюдайте установленный для данной камеры температурный режим.

2.3 Не устанавливайте камеру:

— в зонах с влажностью и уровнем загрязнения воздуха более 95%;

— в области повышенного испарения и парообразования или усиленной вибрации.

2.4 Не стоит размещать камеру в непосредственной близости от источников мощных электромагнитных полей (например, радиотелефон), так как видеосигнал может быть искажен помехами. 2.5 При монтаже камеры следует оставить достаточное пространство для легкого доступа к шнуру электропитания и выходам (разъемам) при дальнейшей эксплуатации изделия. 2.6 Предотвращайте механические повреждения камеры.

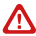

#### **Внимание:**

несоблюдение условий хранения и эксплуатации камеры могут привести к повреждению оборудования.

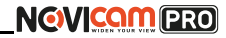

### **УСТАНОВКА И ПОДКЛЮЧЕНИЕ**

### <span id="page-7-0"></span>Описание NC14F:

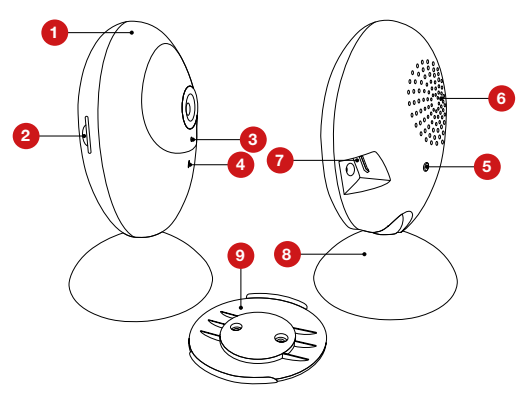

*Рис.2 Описание камеры NC14F.*

- Основная часть корпуса
- Слот для карты памяти
- 3 Микрофон
- 4 Индикатор работы видеокамеры
- 5 Кнопка сброса
- 6 Динамик
- 7 Вход питания microUSB постоянное напряжение 5В
- 8 Кронштейн
- 9 Основание камеры, прикручиваемое к поверхности

## **УСТАНОВКА И ПОДКЛЮЧЕНИЕ**

Описание NP200F :

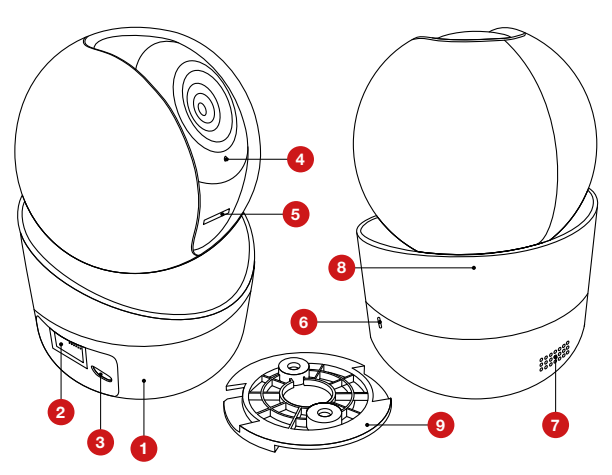

*Рис.3 Описание камер NР200F.*

- 1 Основная часть корпуса
- 2 Разъем RJ45, для подключения к сети
- 3 Вход питания microUSB постоянное напряжение 5В
- **Микрофон**
- 5 Слот для карты памяти и кнопка сброса
- 6 Индикатор работы видеокамеры
- 7 Динамик
- 8 Подвижная часть корпуса
- 9 Основание камеры, прикручиваемое к поверхности

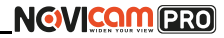

## **УСТАНОВКА И ПОДКЛЮЧЕНИЕ**

# Схемы подключения

# Схема 1

Подключение нескольких камер к компьютеру, с использованием свитча/маршрутизатора.

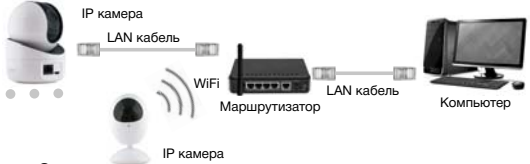

## Схема 2

Подключение нескольких камер к видеорегистратору, компьютеру и сети интернет.

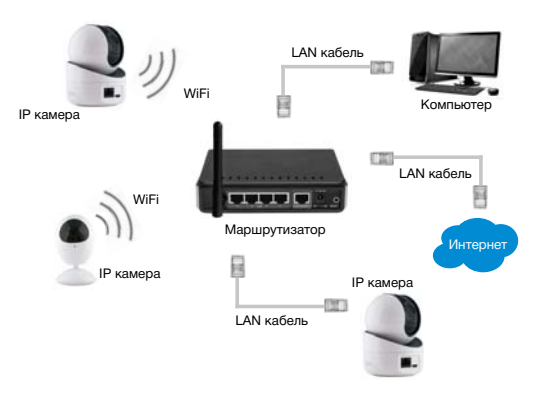

# <span id="page-10-0"></span>Предварительная настройка

Программа Guarding Vision поможет добавить видеокамеру для просмотра в локальной сети и в облачный аккаунт для удаленного просмотра.

*Шаг 1*

Установите приложение Guarding Vision (доступно для скачивания бесплатно в официальных магазинах для Android и iOs)

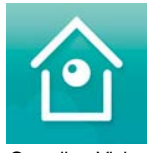

 Guarding Vision *Рис.4 Запуск приложения Guarding Vision.*

# *Шаг 2*

Введите «Имя пользователя» и «Пароль» от Вашей учетной записи P2P (если Вы ещё не зарегистрировались, необходимо нажать «Register an Account» и зарегистрировать личный кабинет).

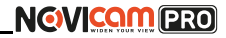

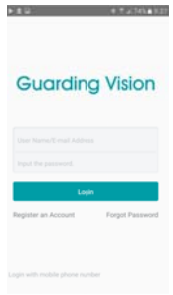

*Рис.5 Учетная запись P2P.*

# *Шаг 3*

Для добавления устройства нажмите

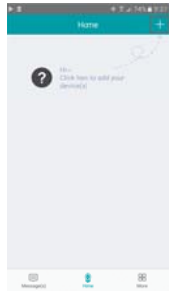

*Рис.6 Добавление устройства.*

## **ПРОГРАММИРОВАНИЕ И ЭКСПЛУАТАЦИЯ**

# *Шаг 4*

Считайте QR-код на корпусе камеры или нажав на «карандаш» введите уникальный номер (9-значный), расположенный на стикере в основании устройства.

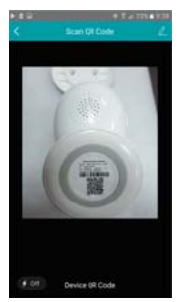

*Рис.7 Введите уникальный номер.* 

# *Шаг 5*

Если устройство уже добавлено в локальную сеть - нажмите «Add» и переходите к 10 Шагу (рис. 8). Для добавления устройства в локальную сеть нажмите «Connect to a Network» (рис. 9)

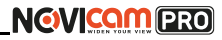

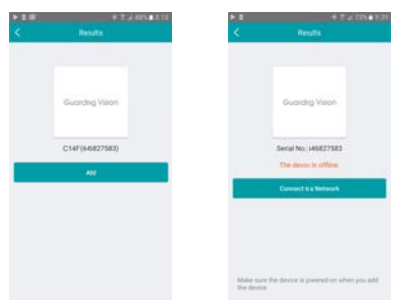

*Рис.8 Добавление устройства в облако. Рис.9 Добавление устройства в локальную сеть.*

# *Шаг 6*

Выберите пункт «Wireless Connection» для беспроводного подключения и «Wired Connection», если Вы подключили видеокамеру к роутеру LAN кабелем.

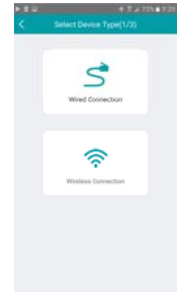

*Рис.10 Выбор типа подключения.*

## **ПРОГРАММИРОВАНИЕ И ЭКСПЛУАТАЦИЯ**

**Внимание:**  необходимо чтобы мобильное устройство было подключено к существующей WiFi сети.

# *Шаг 7*

При выборе проводного подключения, убедитесь, что видеокамера и роутер соединены LAN кабелем, нажмите «Connected», дождитесь подключения камеры и можете просматривать ее удаленно через облачный аккаунт.

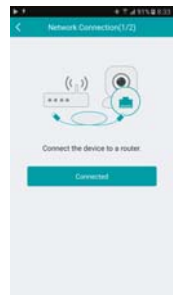

*Рис.11 Удаленный просмотр.*

# *Шаг 8*

При выборе беспроводного подключения укажите пароль от Wi-Fi сети, к которой подключено мобильное устройство.

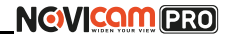

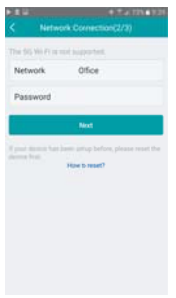

*Рис.12 Пароль от Wi-Fi.*

# *Шаг 9*

Расположите мобильное устройство на расстоянии 5см от видеокамеры и дождитесь ее подключения к сети.

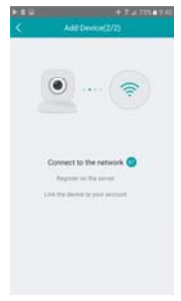

*Рис.13 Подключения к сети.*

# **NGVICOMPRO**

## **ПРОГРАММИРОВАНИЕ И ЭКСПЛУАТАЦИЯ**

# *Шаг 10*

После добавления Вы можете просматривать устройство в реальном времени (при нажатии на область, выделенную красным (рис.14), начнется отображение в новом окне).

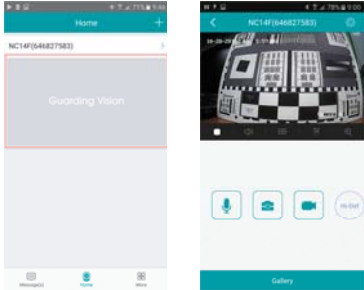

*Рис.14 Просмотр устройства в реальном времени.*

Иконки в основании изображения с камеры:

Включение и выключение изображения с видеокамеры.

্()) Включение и выключение звука в реальном времени.

 $\bigoplus$ Переключение сетки каналов: 1 канал / 4 канала.

冥

Переворот изображения.

Цифровой зум.

 $\bigoplus$ 

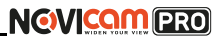

Иконки под изображением камеры (если все иконки не отображаются на экране одновременно, надо пальцем сдвинуть панель с иконками в сторону):

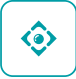

Джойстик - при нажатии появляется джойстик для управления наклоном и поворотом камеры (если эта функция поддерживается).

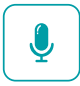

Микрофон - зажмите значок и говорите, Ваш голос будет слышен из динамика камеры.

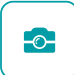

Фотоаппарат - при нажатии сохраняется снимок изображения в память телефона/планшета.

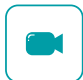

Камера - при нажатии записывается видео. Для окончания записи необходимо снова нажать на иконку. Запись сохраняется в память телефона/ планшета.

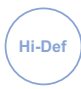

Basic - при нажатии открывается окно выбора качества изображения: высокое (Hi-Def), стандартное (Standart) и базовое (Basic).

## **ПРОГРАММИРОВАНИЕ И ЭКСПЛУАТАЦИЯ**

# *Шаг 11*

При нажатии кнопки **ВЯЗ** Вы можете изменить некоторые настройки видеокамеры:

•При нажатии на имя видеокамеры его возможно изменить для отображения в облаке

•Alarm Notification - включить тревожные сообщения по тревоге (аудио сообщения о наличии движения). Notification Schedule - настройка расписания срабатывания тревоги •Storage Status - проверить статус карты памяти

•Image Encryption - включить защиту потока кодом проверки •Change Password - изменить код проверки на видеокамере (значение кода проверки по умолчанию указано на стикере видеокамеры)

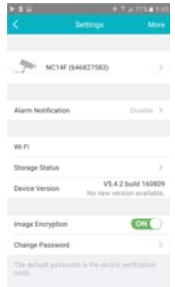

*Рис.15 Просмотр устройства в реальном времени.*

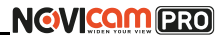

# Просмотр и управление через ПК

### **Настройки по умолчанию**

- **Логин:** admin
- **Пароль:** 12345

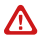

#### **Внимание:**

перед началом эксплуатации убедитесь, что устройство подключено к рабочей сети (см. раздел «Предварительная настройка») В целях безопасности рекомендуется изменить пароль администратора при первом запуске.

Программа iVMS 4.1 поможет обнаружить IP адрес IP устройства в сети и настроить конфигурацию.

# *Шаг 1*

Установите приложение iVMS 4.1 (находится на CD диске или доступно для скачивания с сайта www.novicam.ru).

# *Шаг 2*

На компьютере, подключенном в сеть, откройте приложение. Выберите пункт «Инструменты – Управление устройством».

## **ПРОГРАММИРОВАНИЕ И ЭКСПЛУАТАЦИЯ**

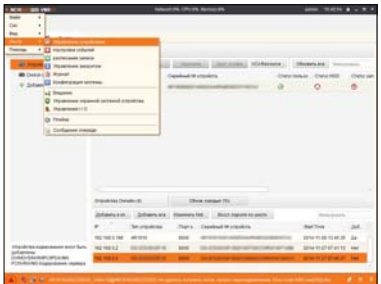

*Рис.16 Управление устройством.*

# *Шаг 3*

В нижнем поле отобразятся все устройства, совместимые с программным обеспечением iVMS 4.1. В графе «Тип устройства» будет отображаться название Вашего устройства.

| <b>FROM 400 1999</b>                                               |                                                   | <b>IN UNITS NO</b><br>er#ma                                                         | <b>Die 1989 8 x 1</b>                    |                |
|--------------------------------------------------------------------|---------------------------------------------------|-------------------------------------------------------------------------------------|------------------------------------------|----------------|
|                                                                    |                                                   |                                                                                     |                                          |                |
| <b>W</b> favour                                                    |                                                   |                                                                                     |                                          |                |
| <b><i><u>DISCUSSION</u></i></b>                                    | <b>Strategicted July or produced (S)</b>          |                                                                                     |                                          |                |
| -                                                                  | <b>Reports</b> one                                |                                                                                     | MARAGARA  Shown 90  Innovannia           |                |
| <b>BB</b> Design an Consti<br>the Antiquety, comeditions over-     | <b>Theastern II</b><br><b>MARCHOLING</b>          | Catalized 10 standite<br>13 Ten 11 Million                                          | These Amuss  (These NEED)<br>10000000000 | Director       |
|                                                                    | нc                                                |                                                                                     |                                          |                |
|                                                                    |                                                   |                                                                                     |                                          |                |
|                                                                    | <b>William Telebration</b>                        | Dillard Annalusi Titl.                                                              |                                          |                |
|                                                                    | Information  Information                          | Electronic Fol.,   Bears macris its present                                         | <b>Belleville of the</b>                 |                |
|                                                                    | <b>CONTRACT</b><br>Tel: ottansking                | Trian e. Classificat Muslim Arts<br>the property of the company of the com-<br>an a | <b>Mad Ninei</b>                         | <b>Dollar</b>  |
|                                                                    | THE THE R THE<br>advance.                         | 400                                                                                 | 2014 15-26 15 48 38                      | $\overline{a}$ |
| <b>Virtuolishes make make them I butto</b><br>siductions'          | <b>METHER</b><br><b><i>STEAM AND RESERVED</i></b> | son)                                                                                | 2014 IS 27 07 MLST Ingel                 |                |
| <b>DIAZOSAVANIEUPEANE</b><br><b>PODALANO Especialment research</b> | -                                                 |                                                                                     |                                          |                |

*Рис.17 Совместимые устройства.*

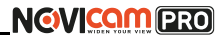

Выделите необходимое устройство. Нажмите «Добавить в клиента».

# *Шаг 4*

Введите имя, под которым устройство будет отображаться в программе. Нажмите «Добавить».

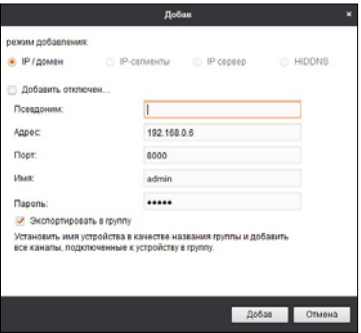

*Рис.18 Добавление устройства.*

# *Шаг 5*

Устройство появится в верхнем поле страницы. Если в графе «Статус пользователя» зелёный значок земного шара, то это означает, что соединение с устройством установлено.

# **NGVICOMPRO**

## **ПРОГРАММИРОВАНИЕ И ЭКСПЛУАТАЦИЯ**

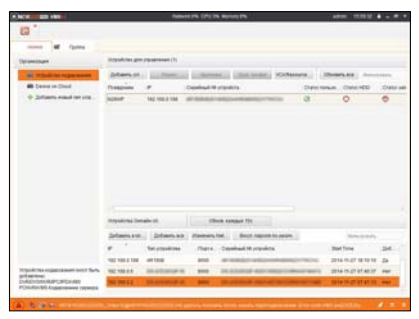

*Рис.19 Соединение.*

# *Шаг 6*

Для просмотра выберите пункт «Вид – Основной ракурс», нажав на Домик в левом верхнем углу.

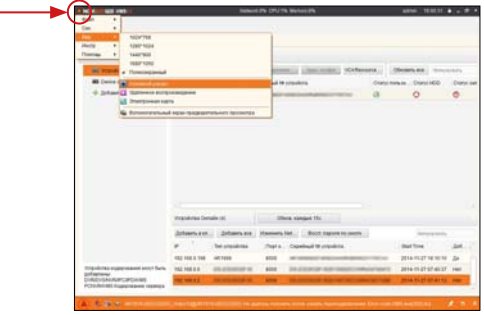

*Рис.20 Основной ракурс.*

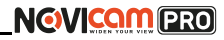

# *Шаг 7*

В левой части будут отображаться добавленные устройства в виде папок. Разверните папку с устройством, которое необходимо просматривать, нажав на + слева от неё. Перетащите камеру в любое из окон просмотра справа (при двойном нажатии на камеру, она также начнёт отображаться в выделенном окне справа).

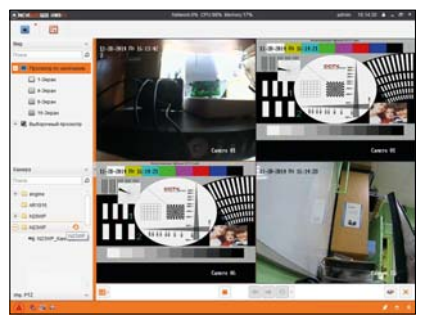

*Рис.21 Просмотр камер.*

# **NGWICOMPRO**

# **ПРОГРАММИРОВАНИЕ И ЭКСПЛУАТАЦИЯ**

# Доступ с мобильных устройств

Для доступа к устройствам (ранее добавленным в облачный сервис) с мобильных телефонов или планшетов, также можно использовать программу iVMS 4.5 PRO (для смартфонов и планшетов на платформе Android и iOS).

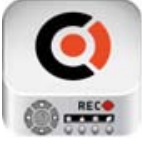

iVMS 4.5 PRO

Для того, чтобы скачать приложение:

1) Войдите со своего мобильного устройства в Google Play (для Android) или AppStore (для iOS).

2) Введите в строке поиска название приложения – «iVMS 4.5 PRO».

3) Нажмите на кнопку «Установить» и дождитесь окончания загрузки, значок приложения появится на рабочем столе.

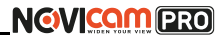

<span id="page-25-0"></span>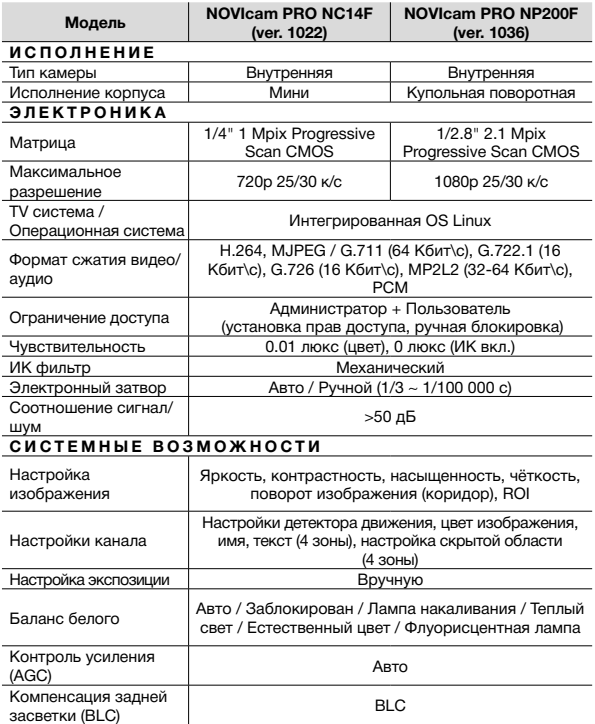

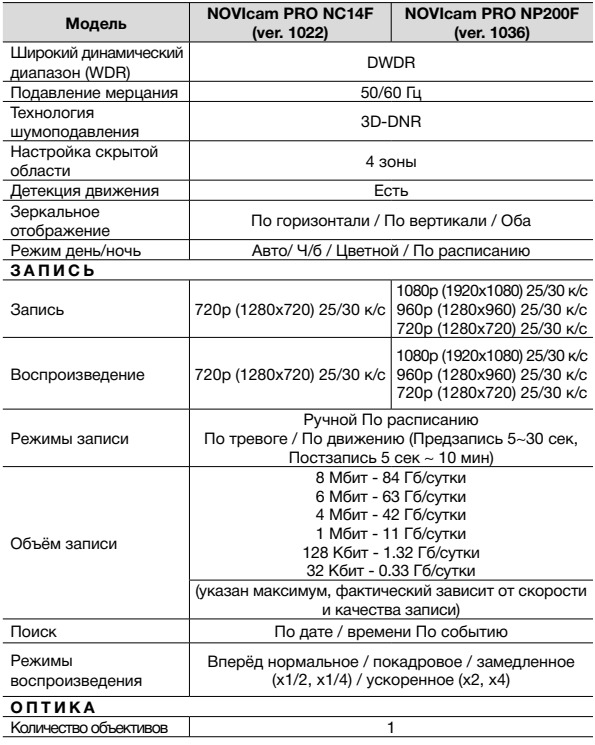

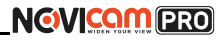

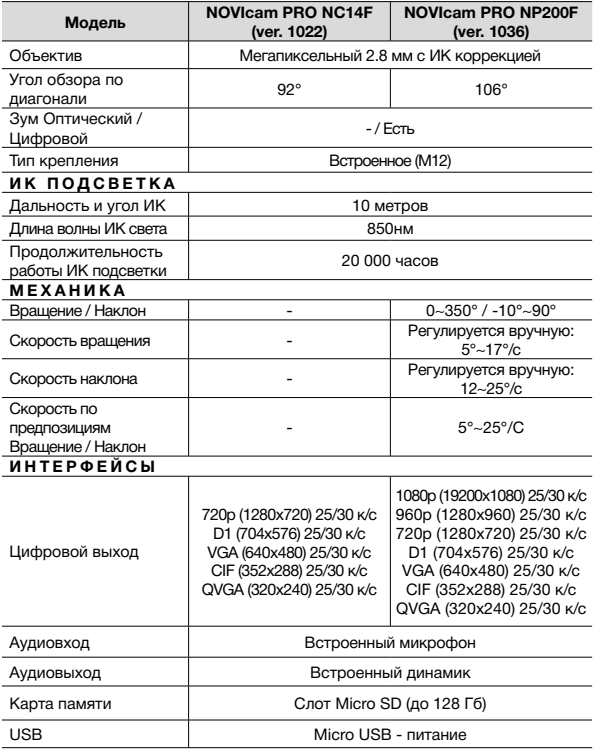

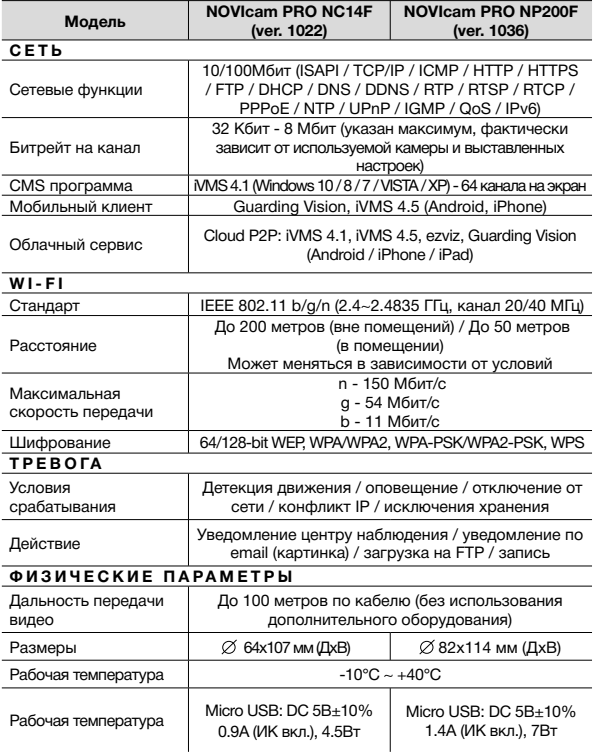

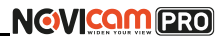

# **ДОПОЛНИТЕЛЬНАЯ ИНФОРМАЦИЯ**

### <span id="page-29-0"></span>**1.Транспортировка и хранение**

1.1 Оборудование в транспортной таре перевозится любым видом крытых транспортных средств согласно действующим нормативам.

1.2 Условия транспортирования оборудования должны соответствовать условиям хранения 5 по ГОСТ 15150-69

1.3 Хранение оборудования устройства в транспортной таре на складах изготовителя регламентируется условиями 1 по ГОСТ 15150-69.

### **2. Утилизация**

Утилизацию продукции, содержащей электронные компоненты, необходимо производить в соответствии с местными законами и нормативными актами. Для подробной информации о правилах утилизации обратитесь к местным органам власти.

# <span id="page-30-0"></span>**ГАРАНТИЙНЫЙ ТАЛОН**

### ►**Гарантийные обязательства**

NOVIcam гарантирует исправность изделия и его нормальную работу в течение трех лет, начиная с даты технического контроля, указанной в данном гарантийном талоне, при соблюдении условий, изложенных в Руководстве по эксплуатации.

Если в течение гарантийного срока в изделии обнаружится заводской дефект, NOVIcam по настоящей гарантии бесплатно произведет ремонт/замену изделия или его дефектных деталей в соответствии с приведенными ниже Условиями гарантийного обслуживания. Ремонт/замена изделия или его дефектных деталей может производиться с использованием новых или восстановленных деталей по решению NOVIcam. В случае, если приобретенное Вами изделие марки NOVIcam будет нуждаться в гарантийном обслуживании, просим Вас обратиться к дилеру, у которого Вы приобретали данное изделие или в Единую службу поддержки (тел. 8 800 555 05 20).

Данная гарантия распостраняется только на продукцию, выпускаемую компанией NOVIcam. Продукция, идущая в комплекте с устройствами NOVIcam, но выпускаемая сторонними производителями, имеет гарантию производителя и обслуживается в официальных сервис-центрах этого производителя.

### ►**Условия гарантийного обслуживания**

1. В соответствии с данной гарантией NOVIcam дает обязательства на своё усмотрение осуществить ремонт или замену изделия, на которое распространяются условия настоящей гарантии. NOVIcam не несет ответственности за любой ущерб или убытки, связанные с данным изделием, включая материальные и нематериальные потери, а именно: средства, уплаченные при покупке изделия, потери прибыли, доходов, данных при использовании изделия или других связанных с ним изделий, а также косвенные, случайные или вытекающие как следствие потери

# **ГАРАНТИЙНЫЙ ТАЛОН**

или убытки.

2. Услуги по гарантийному обслуживанию могут быть оказаны в период до окончания гарантийного срока и только по предъявлении потребителем вместе с дефектным изделием гарантийного талона с четко проставленным на нем штампом ОТК. NOVIcam может потребовать от потребителя предъявления дополнительных доказательств факта покупки изделия, необходимых для подтверждения сведений, указанных в гарантийном талоне. NOVIcam может отказать в бесплатном гарантийном обслуживании, если информация на штампе ОТК нечитабельна (невозможно разобрать дату проведения технического контроля). Настоящая гарантия не распространяется также на изделия с измененным или неразборчивым серийным номером.

3. Во избежание повреждения, потери или удаления данных с носителей информации просим Вас извлекать такие устройства до передачи изделия на гарантийное обслуживание.

4. Все дефектные изделия/детали, которые подверглись замене на новые, переходят в собственность NOVIcam.

- 5. Настоящая гарантия не распространяется на:
	- 5.1. периодическое обслуживание, ремонт или замену частей в связи с их естественным износом\*;
	- 5.2. расходные материалы (компоненты), которые требуют периодической замены на протяжении срока службы изделия, например, элементы питания;
	- 5.3. риски, связанные с транспортировкой Вашего изделия «до» и «от» NOVIcam;
	- 5.4. повреждения или модификации в результате:

а) неправильной эксплуатации, включая:

— неправильное обращение, повлекшее физические, косметические повреждения или повреждения поверхности, деформацию изделия или повреждение жидкокристалличе-

# **NGWICOMPRO**

# **ГАРАНТИЙНЫЙ ТАЛОН**

ских дисплеев;

— нарушение правил и условий установки, эксплуатации и обслуживания изделия, изложенных в Руководстве по эксплуатации и другой документации, передаваемой потребителю в комплекте с изделием;

— установку или использование изделия с нарушением технических стандартов и норм безопасности, действующих в стране установки или использования;

б) использования программного обеспечения, не входящего в комплект поставки изделия или в результате неправильной установки программного обеспечения, входящего в комплект изделия;

в) использования изделия с аксессуарами, периферийным оборудованием и другими устройствами, тип, состояние и стандарт которых не соответствует рекомендациям изготовителя изделия;

г) ремонта или попытки ремонта, произведённых лицами или организациями, не являющимися NOVIcam или официальными сервис-центрами NOVIcam;

д) регулировки или переделки изделия без предварительного письменного согласия с NOVIcam;

е) небрежного обращения;

ж) несчастных случаев, пожаров, попадания насекомых, инородных жидкостей, химических веществ, других веществ, затопления, вибрации, высокой температуры, неправильной вентиляции, колебания напряжения, использования повышенного или неправильного питания или входного напряжения, облучения, электростатических разрядов, включая разряд молнии, и иных видов внешнего воздействия или влияния.

6. Настоящая гарантия распространяется исключительно на

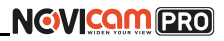

# **ГАРАНТИЙНЫЙ ТАЛОН**

аппараные компоненты изделия. Гарантия не распространяется на программное обеспечение.

7. Срок службы изделия 7 лет.

\*Под естественным износом понимается ожидаемое уменьшение пригодности детали в результате износа или обычного воздействия окружающей среды. Интенсивность износа и долговечность детали, зависит от условий ее работы (характера нагрузки, величины удельного давления, температуры и т. д.), а также материала детали, регулировки, смазки, своевременности и тщательности выполнения работ по техническому обслуживанию, соблюдения правил и условий эксплуатации видеокамеры, изложенных в Руководстве по эксплуатации видеокамеры NOVIcam.

> Все возникающие вопросы Вы можете задать на форуме **<www.forum.novicam.ru>**

> > Адреса Авторизированных Сервисных Центров (АСЦ) Вы можете посмотреть на сайте **<www.novicam.ru>**

Собрано в Китае из оригинальных комплектующих производства Японии под контролем НОВИКАМ РОССИЯ

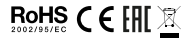

# <span id="page-34-0"></span>**БОНУС МАРКЕТ**

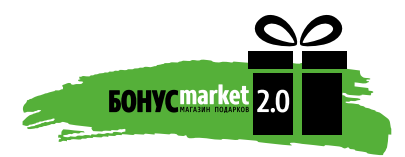

БОНУС МАРКЕТ 2.0 - это бессрочная программа для монтажников (именно для тех, кто непосредственно устанавливает оборудование на объект), позволяющая накапливать баллы и обменивать их на подарки в нашем интернет-магазине бонусов.

### ►**Копите баллы**

Каждой модели камеры или регистратора соответствует определенное количество баллов. Таблицу соответствия Вы можете посмотреть на нашем сайте www.novicam.ru в разделе Бонус маркет. Для зачисления необходимо:

- Войти в личный кабинет.

- Ввести уникальный номер, состоящий из последних 7 символов серийного номера устройства, расположенном на стикере оборудования.

Срок жизни баллов - не ограничен.

### ►**Получайте больше баллов**

Дополнительные баллы также могут начисляться за участие в наших мероприятиях: семинарах, вебинарах, мотивационных акциях и проч.

### ►**Меняйте баллы на нужные подарки**

Накопив достаточное количество баллов, Вы можете выбрать себе подарок в каталоге.

Доставка товаров, приобретенных в Бонус маркете, осуществляется БЕСПЛАТНО до офиса дилера NOVIcam, через которого производится закупка оборудования. Доставка непосредственно до дома / офиса участника - за его счет.

### ►**С полными условиями и правилами программы Бонус маркет 2.0 можно ознакомиться на сайте www.novicam.ru**

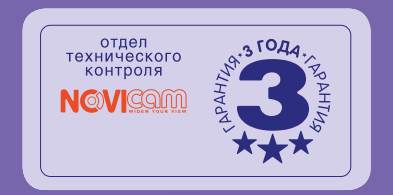

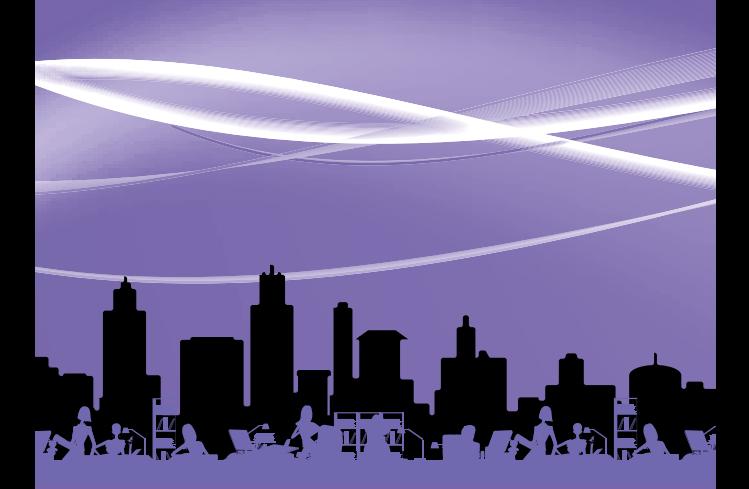